### **Solid State Logic** SOUND VISION

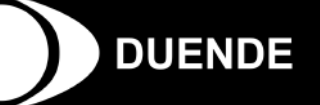

# Duende PCIe

Installation Guide Installationsanleitung Manuel d'Installation Manual de Instalación Guida di Installazione インストールガイド

**E NDE** FR<br>ES<br>IT<br>JP FR ES

IT

 $\mathsf{P}$ 

82S6MC090A

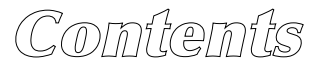

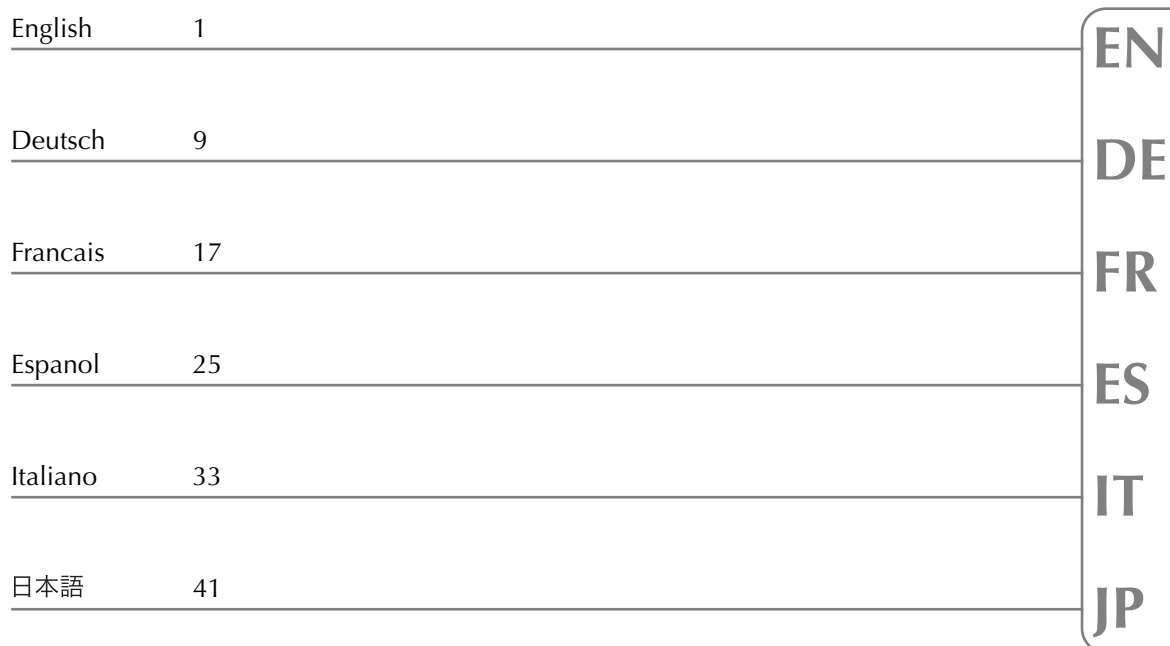

## **Safety and Installation Considerations**

This section contains definitions, warnings, and practical information to ensure a safe working environment. Please take time to read this section before installing or using this unit. Please do not dispose of these instructions.

#### **General Safety**

- Read these instructions.
- Keep these instructions.
- Heed all warnings.
- Follow all instructions.
- Do not use this apparatus near water.
- Do not expose this apparatus to rain or moisture.
- Do not block any ventilation openings. Install in accordance with the manufacturer's instructions.
- Do not install near any heat sources such as radiators, heat registers, stoves or other apparatus (including amplifiers) that produce heat.
- There are no user-adjustments, or user-servicable items, on this apparatus.
- Adjustments or alterations to this apparatus may affect the performance such that safety and/or international compliance standards may no longer be met.

#### **Caution**

• To reduce the risk of electric shock, do not perform any servicing other than that contained in these Installation Instructions unless you are qualified to do so. Refer all servicing to qualified service personnel.

#### **Installation Notes**

- When installing this apparatus, place the host system into which it is to be installed on a secure level surface.
- To prevent damage from static electricity when installing this apparatus, either to the host system or to this apparatus, always take proper anti-static precautions. Always use an anti-static wristband. If in doubt, please refer to qualified service personnel.
- Take care of rough or sharp edges when accessing the inside of the host system.
- Never install or remove this apparatus whilst the host system is powered. Always remove the power cord from the host system prior to accessing this apparatus.
- If in doubt about installing this apparatus, please refer to qualified service personnel.

# **EN**

## **Un-pack**

Your Duende box should contain the following:

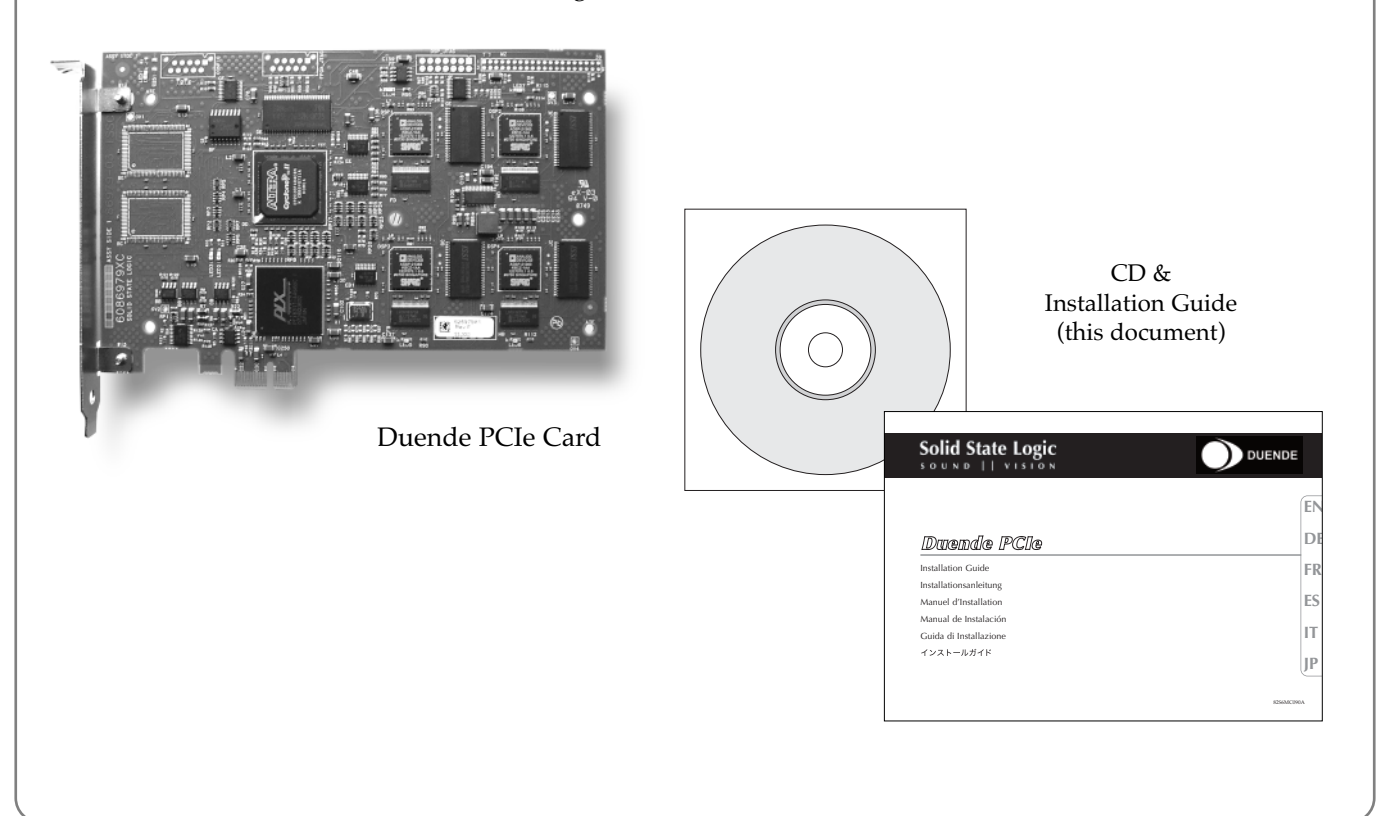

## **Hardware Installation (Mac)**

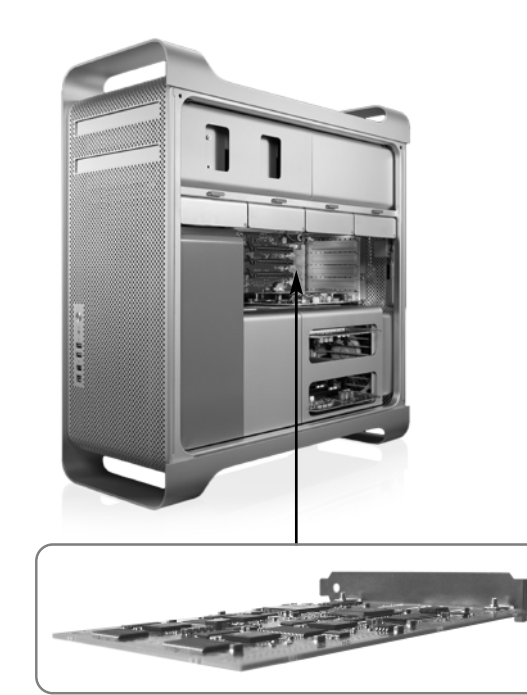

- 1. Power down the computer and remove the power cord
- 2. Remove the cover(s) to gain access to the PCIe sockets
- 3. Locate a free PCIe socket and ensure that the rear panel blanking plate is removed
- 4. Plug your Duende PCIe card into the PCIe socket and secure the mounting bracket to the computer case
- 5. Re-fit the cover(s) to the computer and re-connect the power cord
- 6. Switch the computer on

#### Download from Www.Somanuals.com. All Manuals Search And Download.

**EN**

## **Hardware Installation (PC)**

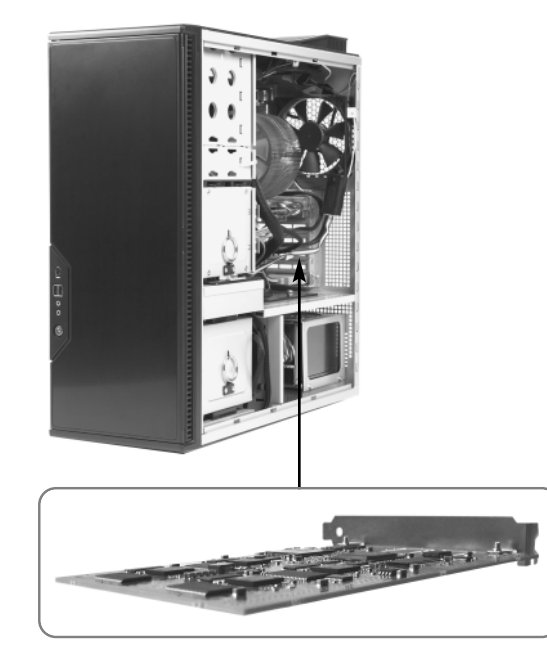

- 1. Power down the computer and remove the power cord
- 2. Remove the cover(s) to gain access to the PCIe sockets
- 3. Locate a free PCIe socket and ensure that the rear panel blanking plate is removed
- 4. Plug your Duende PCIe card into the PCIe socket and secure the mounting bracket to the computer case
- 5. Re-fit the cover(s) to the computer and re-connect the power cord
- 6. Switch the computer on

## **Software Installation**

### **Mac:**

- 1. Insert the Duende installation CD in your CD/DVD drive
- 2. Double click the CD icon to view the CD content
- 3. Launch the Duende Installer by double clicking the Duende Installer icon
- 4. Follow the on-screen instructions

### **PC:**

- 1. When the computer is turned on after inserting the card, the Found New Hardware Wizard should appear. Ignore this; DO NOT press 'Next >' and DO NOT press 'Cancel'
- 2. Insert the Duende Installation CD in your CD/DVD drive
- 3. Double click the CD icon to view the CD content. If Autorun is enabled this will happen automatically
- 4. Double click the SSL Duende Setup icon
- 5. Follow the on-screen instructions, making sure to attend to the Add Hardware Wizard when prompted

# **EN**

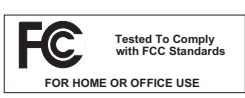

This equipment has been tested and found to comply with the limits for a Class B digital device, pursuant to part 15 of the FCC Rules. These limits are designed to provide reasonable protection against harmful interference in a residential installation. This equipment generates, uses and can radiate radio frequency energy and, if not installed and used in accordance with the instructions, may cause harmful interference to radio communications. However, there is no guarantee that interference will not

occur in a particular installation. If this equipment does cause harmful interference to radio or television reception, which can be determined by turning the equipment off and on, the user is encouraged to try to correct the interference by one or more of the following measures:

- Reorient or relocate the receiving antenna.
- Increase the separation between the equipment and receiver.
- Connect the equipment into an outlet on a circuit different from that to which the receiver is connected.
- Consult the dealer or an experienced radio/TV technician for help.

#### **Instructions for Disposal of WEEE by Users in the European Union**

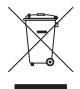

The symbol shown here is on the product or on its packaging, which indicates that this product must not be disposed of with other waste. Instead, it is the user's responsibility to dispose of their waste equipment by handing it over to a designated collection point for recycling of waste electrical and electronic equipment. The separate collection and recycling of your waste equipment at the time of disposal will help to conserve natural resources and ensure that it is recycled in a manner that protects human health and the environment. For more information about where you can drop off your waste equipment for recycling, please contact your local city office, your household waste disposal service or where you purchased the product.

#### **Standards Conformance**

This apparatus fully conforms with the current protection requirements of the European community council directives on EMC and LVD.

# CE (

#### **Warranty**

Pursuant to the Solid State Logic Terms and Conditions, under European consumer law the purchaser has full statutory warranty rights for two years from the date of delivery of the product. The warranty is valid only in those Member States of the European Union (EU) who have adopted the applicable EU law into their national legislation, otherwise a warranty term of one year will apply. The applicable national legislation governing the sale of consumer goods is not affected by this warranty. Warranty claims will only be accepted if the purchased product has been used for its intended purpose. Any purchased product used for an unintended purpose will not be eligible for warranty protection. For all warranty inquiries or claims please address the claim to us if the purchase was directly from us or otherwise to the dealer from which you purchased the product within a period of two months from the date on which you detected its lack of conformity with the terms of the warranty. **Please include your original proof of purchase when initiating the claim.**

#### **Out of Warranty Repairs**

In the event of a fault arising after the warranty period has expired the unit should be returned to Solid State Logic either directly or via your local dealer. You will be charged for the time spent on the repair (at Solid State Logic's current repair rate) plus the cost of parts and shipping. Note that no units can be accepted for repair without prior arrangement (see below).

#### **All Returns**

- No unit will be accepted for repair by Solid State Logic unless accompanied by a valid RMA (Return Material Authorisation) number, obtainable from Solid State Logic prior to shipping.
- All units should be shipped to Solid State Logic in suitable rigid packaging Solid State Logic cannot be held responsible for any damage caused by shipping units in other packaging. In such cases Solid State Logic will return the unit in a suitable box, which you will be charged for.
- Do not include the power cable, manual or any other items Solid State Logic can not guarantee to return them to you.

## **Specifications**

### **Physical \***

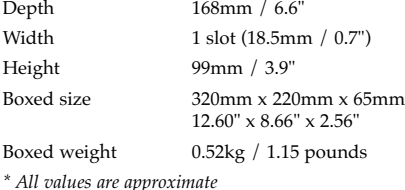

### **Environmental**

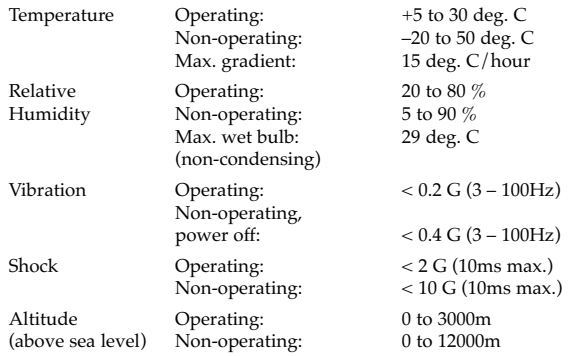

### **Performance**

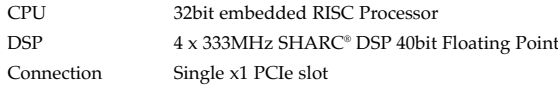

### **System Requirements**

#### **Mac**

- PowerPC G4/G5 or Intel
- OS X 'Tiger' Version 10.4.11 or greater
- OS X 'Leopard' Version 10.5.1 or greater

#### **PC**

- Pentium IV or equivalent, 1GHz or higher
- Windows XP SP2 or higher
- Windows Vista
- 512MB RAM
- 1 spare PCIe slot
- 80MB Hard Disk space
- VGA colour screen (1024 x 768 pixels or higher)
- Any approved AU, RTAS or VST compatible host application
- Internet connection (for product registration and software upgrade)

### **Sicherheits- und Installationsanweisungen**

Dieses Kapitel enthält Bestimmungen, Vorsichtsmassnahmen und praktische Informationen um ein sicheres Arbeitsumfeld zu garantieren. Bitte nehmen Sie sich die Zeit, dieses Kapitel zu lesen, bevor Sie das Gerät installieren und benutzen. Bitte bewahren Sie diese Anweisungen auf.

#### **Allgemeine Sicherheit**

- Lesen Sie diese Anweisungen.
- Behalten Sie diese Anweisungen.
- Beachten Sie die Warnungen.
- Folgen Sie sämtlichen Anweisungen.
- Benutzen Sie das Gerät nicht in der Nähe von Wasser.
- Setzen Sie das Gerät keiner Feuchtigkeit oder Regen aus.
- Die Lüftungsöffnungen nicht blockieren. Den Herstellerangaben zufolge installieren.
- Nicht in der Nähe von Hitzequellen einbauen, wie Heizungen, Wärmespeichern, Öfen oder anderen Geräten (inkl. Verstärkern) die Hitze erzeugen.
- Es gibt keinerlei Einstellungen oder vom Anwender zu wartende Teile im Inneren des Gerätes. Die Abdeckungen dürfen nicht entfernt werden. Durch das Entfernen selbiger wird die Garantie ungültig.
- Einstellungen oder Änderungen am Gerät können die Leistung derart beeinflussen, dass die Sicherheit und/oder die Konformität mit internationalen Standards nicht mehr erreicht wird.

#### **Vorsicht**

• Um eine Gefährdung durch Stromschlag zu vermeiden, führen Sie nur Arbeiten durch, die in dieser Installationsanleitung beschrieben werden. Überlassen Sie jegliche Wartungsarbeiten, vor allem im Geräteinneren, ausschließlich qualifizierten Service Mitarbeitern.

#### **Hinweise zur Installation**

- Stellen Sie Ihr Host-System für den Einbau der Karte auf einen sicheren, ebenen Untergrund.
- Um während des Einbaus Schäden an Host-System oder Karte durch statische Elektrizität zu vermeiden, treffen Sie die geeigneten antistatischen Vorsichtsmaßnahmen. Benutzen Sie immer ein Antistatik-Armband. Bei Zweifel wenden Sie sich bitte an qualifiziertes Service-Personal.
- Achten Sie auf raue oder scharfe Kanten im Inneren des Host-Systems.
- Keinesfalls darf die Karte bei eingeschaltetem Host-Computer ein- oder ausgebaut werden. Ziehen sie vor dem Anschließen der Karte immer das Netzkabel des Host-Systems.
- Sollten Zweifel über den Einbau der Karte bestehen, wenden Sie sich bitte an qualifiziertes Service-Personal.

**DE**

## **Auspacken**

Ihre Duendeverpackung sollte Folgendes enthalten:

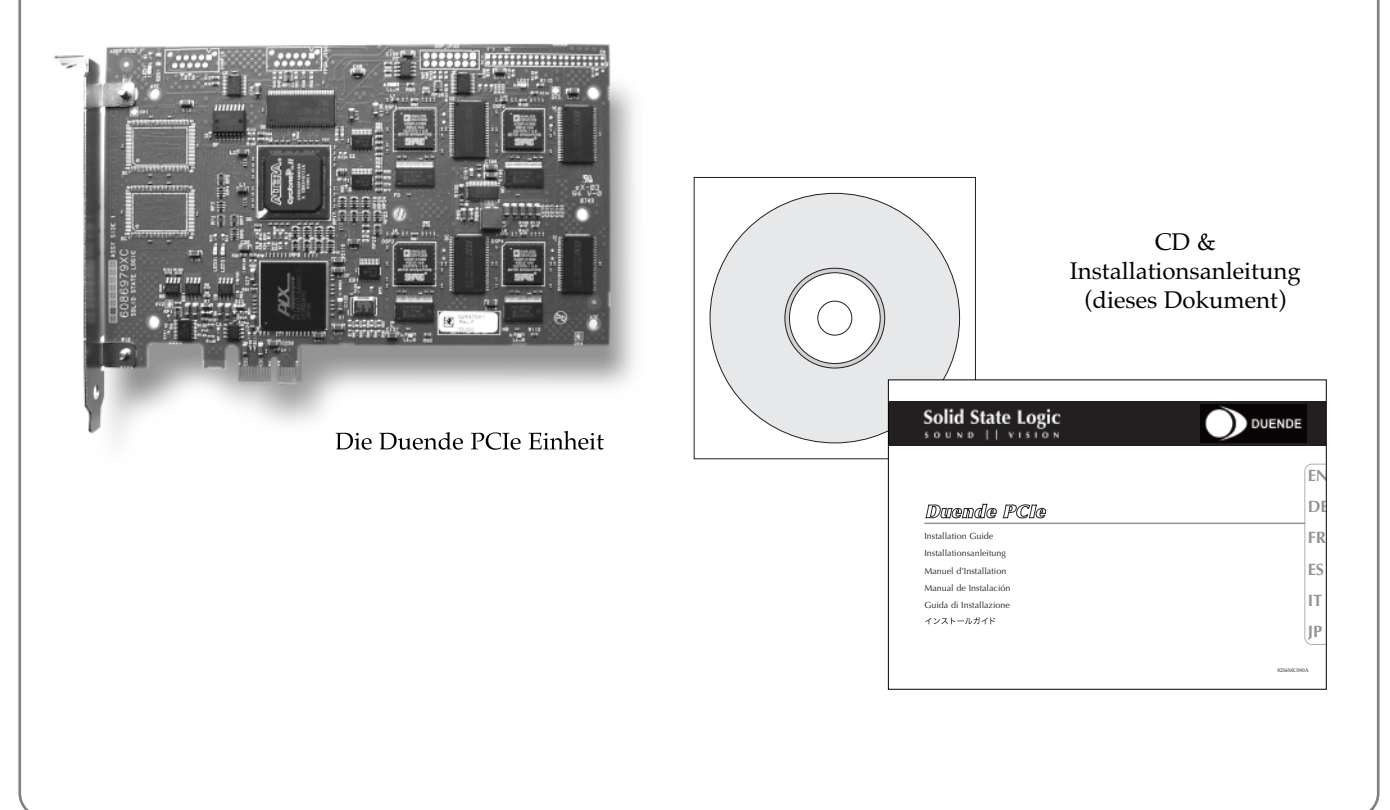

## **Einbau der Karte (Mac)**

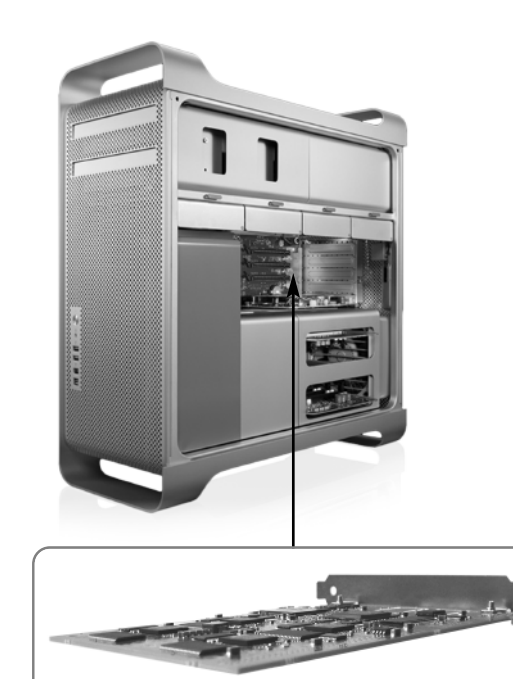

- 1. Schalten Sie den Computer aus und entfernen Sie das Netzkabel
- 2. Entfernen Sie die Gehäuseabdeckung(en) um Zugang zu den PCIe-Slots zu bekommen
- 3. Suchen Sie einen freien PCIe-Slot und vergewissern Sie sich, dass das rückseitige Schutzblech am Gehäuse entfernt wird
- 4. Stecken Sie Ihre Duende PCIe-Karte in den PCIe-Slot und befestigen Sie mit der Haltevorrichtung die Karte am Computer-Gehäuse
- 5. Schließen Sie den Computer wieder mit dem(n) Gehäusedeckel(n) und verbinden Sie das Netzkabel
- 6. Schalten Sie den Computer ein

**DE**

## **Einbau der Karte (PC)**

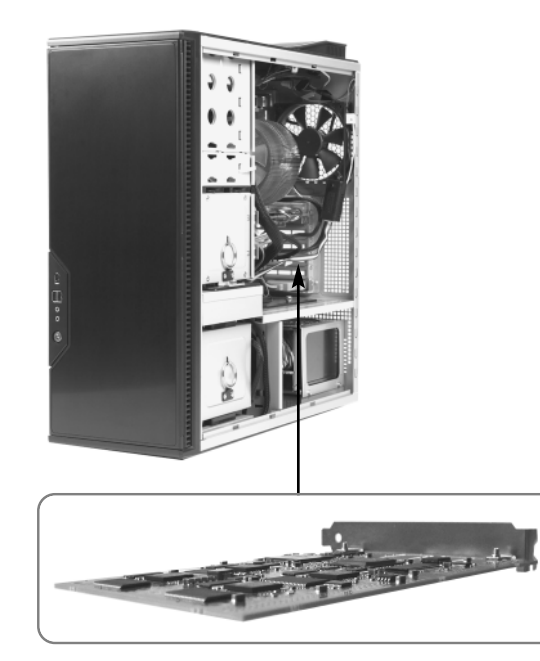

- 1. Schalten Sie den Computer aus und entfernen Sie das Netzkabel
- 2. Entfernen Sie die Gehäuseabdeckung(en) um Zugang zu den PCIe-Slots zu bekommen
- 3. Suchen Sie einen freien PCIe-Slot und vergewissern Sie sich, dass das rückseitige Schutzblech am Gehäuse entfernt wird
- 4. Stecken Sie Ihre Duende PCIe-Karte in den PCIe-Slot und befestigen Sie mit der Haltevorrichtung die Karte am Computer-Gehäuse
- 5. Schließen Sie den Computer wieder mit dem(n) Gehäusedeckel(n) und verbinden Sie das Netzkabel
- 6. Schalten Sie den Computer ein

## **Software-Installation**

### **PC:** 1. Wird der Computer nach Einbau der Karte eingeschaltet, sollte der Hardware-Assistent erscheinen. Ignorieren Sie diesen. Klicken Sie NICHT auf "Weiter" und NICHT auf "Abbrechen" 2. Legen Sie die Duende Installations-CD in Ihr CD/DVD Laufwerk ein 3. Zur Ansicht des CD-Inhalts klicken Sie bitte doppelt auf das CD-Symbol. Bei aktiviertem "Autorun" geschieht dies automatisch 4. Klicken Sie doppelt auf das "SSL Duende Setup" Symbol 5. Folgen Sie den Anweisungen auf dem Bildschirm beachten Sie alle Aufforderungen des Hardware-Assistenten **Mac:** 1. Legen Sie die Duende Installations-CD in Ihr CD/DVD Laufwerk ein 2. Zur Ansicht des CD-Inhalts klicken Sie bitte doppelt auf das CD-Symbol 3. Starten Sie den Duende Installationsvorgang mit Klick auf das Duende-Installer Symbol 4. Folgen Sie den Anweisungen auf dem Bildschirm Installationsvorgang mit Klick auf das Duende-Installer Symbol

Download from Www.Somanuals.com. All Manuals Search And Download.

**DE**

#### **Europäische Union – Information zur Entsorgung von Elektroschrott**

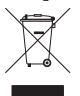

Dieses Symbol weist darauf hin, dass dieses Produkt entsprechend den geltenden gesetzlichen Vorschriften und getrennt vom Hausmüll entsorgt werden muss. Geben Sie dieses Produkt zur Entsorgung bei einer offiziellen Sammelstelle ab. Bei einigen Sammelstellen können Produkte zur Entsorgung unentgeltlich abgegeben werden. Durch getrenntes Sammeln und Recycling werden die Rohstoff-Reserven geschont, und es ist sichergestellt, dass beim Recycling des Produkts alle Bestimmungen zum Schutz von Gesundheit und Umwelt eingehalten werden. Für weitere Informationen über die Adresse von Recyclingzentren, kontaktieren sie bitte ihre Gemeindeverwaltung, ihre Müllabfuhr oder ihren Händler.

#### **Konformitätserklärung**

Dieses Gerät ist völlig konform mit den aktuellen Schutzforderungen der Richtlinien des Rates der Europäischen Gemeinschaften über EMV und Niederspannung.

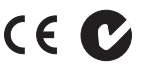

#### **Gewährleistung**

Entsprechend der Solid State Logic Liefer- und Zahlungsbedingungen und den europäischen Regelungen für Endverbraucher hat der Erwerber zwei Jahre gesetzliche Gewährleistungsansprüche ab dem Lieferdatum. Die Gewährleistung gilt nur in den Mitgliedsländern der europäischen Union (EU), in denen das entsprechende europäische Recht ratifiziert wurde. Ein ggf. anwendbares nationales Gewährleistungsrecht für den Verkauf von Konsumenten Gütern bleibt von dieser Gewährleistung unberührt. Gewährleistungsansprüche können nur geltend gemacht werden, wenn die erworbenen Produkte bestimmungsgemäß eingesetzt wurden. Produkte die zweckentfremdet eingesetzt wurden, werden durch die Gewährleitung nicht abgedeckt. Bitte richten Sie Ihre Gewährleistungsansprüche innerhalb von zwei Monaten nach dem Auftreten des Gewährleistungsfalles direkt an uns, wenn Sie das Gerät direkt bei uns gekauft haben bzw an den Händler von dem Sie das Gerät gekauft haben. **Bitte legen Sie der Inanspruchnahme der Gewährleistung den Kaufbeleg bei.**

#### **Reparaturen ausserhalb der Gewährleistung**

Bei Auftreten eines Fehlers nach Ablauf der Gewährleistungsdauer, sollte das Gerät direkt oder über den Händler vor Ort an Solid State Logic zurückgeschickt werden. Die Berechnung erfolgt entsprechend der erforderlichen Reparaturdauer (zu den jeweils geltenden Stundensätzen) sowie den erforderlichen Teilen und dem Versand. Bitte beachten Sie das keine Geräte ohne vorherige Vereinbarung repariert werden können (siehe unten).

#### **Alle Rücksendungen**

- Geräte können nicht ohne gültige RMA (Return Material Authorization) Nummer repariert werden. Diese Nummer erhalten Sie vor dem Versand von Solid State Logic.
- Alle Geräte müssen in geeigneten und stabilen Verpackungen an Solid State Logic geschickt werden. Solid State Logic kann nicht für Schäden aufgrund ungeeigneter Verpackungen haftbar gemacht werden. Bei ungeeigneten Verpackungen werden die Geräte von Solid State Logic in geeigneten Verpackungen zurückgeschickt. Die entstehenden Kosten werden entsprechend weiterberechnet.
- Bitte legen Sie der Sendung keine Netzkabel, Bedienungsanleitungen oder andere Gegenstände bei. Solid State Logic kann keine Garantie für deren Rücksendung übernehmen.

## **Technische Daten**

### **Abmessungen \***

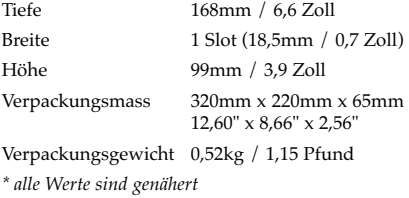

### **Umfeld**

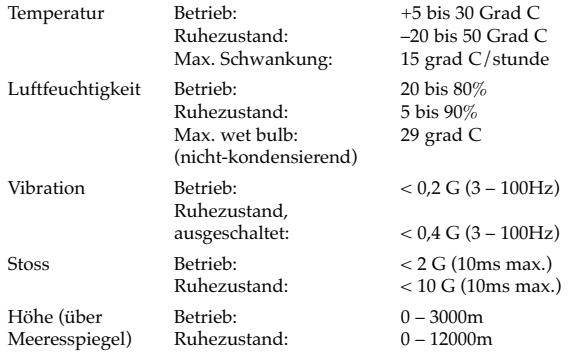

### **Leistung**

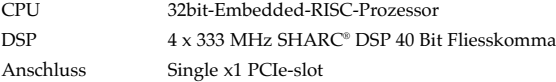

### **Systemvoraussetzungen**

#### **Mac**

- PowerPC G4/G5 oder Intel
- OS X 'Tiger' Version 10.4.11 oder höher
- OS X 'Leopard' Version 10.5.1 oder höher

#### **PC**

- Pentium IV oder Äquivalent, 1GHz oder höher
- Windows XP SP2 oder höher
- Windows Vista
- 512MB Ram
- 1 freier PCIe-Slot
- VGA Farbe Schirm (1024 x 768 Pixel oder stark)
- 80MB freier Festplattenspeicher
- Eine anerkannt AU-, RTAS- oder VST-kompatible Hostapplikation
- Internetanschluss (für Produktregistrierung und Softwareupgrade)

**DE**

### **Instructions de Sécurité et d'Installation**

Cette section contient des définitions, avertissements et informations pratiques pour garantir un environnement de travail sûr. Veuillez s'il vous plaît prendre le temps de lire ce chapitre avant d'installer et d'utiliser l'appareil. Veuillez conserver ces instructions.

#### **Sécurité Générale**

- Lisez ces instructions.
- Conservez ces instructions.
- Respectez les avertissements.
- Suivez toutes les instructions.
- Ne pas utiliser l'appareil près de l'eau.
- Ne pas exposer cet appareil à la pluie ou l'humidité.
- Ne pas bloquer les ouvertures pour la ventilation. Installer selon les instructions du constructeur.
- Ne pas installer près d'une source de chaleur telle que radiateur, poêle ou autre appareil (par exemple amplificateur) produisant de la chaleur.
- Il n'y a pas de réglages à effectuer ou de pièces à entretenir par l'utilisateur sur cet carte.
- Tout réglage ou toute modification de cet appareil risque d'affecter son fonctionnement, de sorte que sa sécurité d'emploi et sa conformité aux standards internationaux ne pourraient plus être assurées.

#### **Attention**

• Afin de minimiser le risque d'électrocution, n'effectuez aucune opération d'entretien en dehors de celles qui sont décrites dans ce Manuel d'Installation, à moins que vous ne soyez qualifié pour le faire. Confiez toute la maintenance à un personnel qualifié.

#### **Conseils d'Installation**

- Lors de l'installation de cette carte, placez le système hôte dans lequel elle doit être installée sur une surface plate et stable.
- Afin d'éviter les dommages pouvant être causés par l'électricité statique lors de l'installation, soit à cette carte soit au système hôte, prenez toujours les précautions appropriées. Utilisez toujours un bracelet antistatique. En cas de doute, veuillez vous adresser à un personnel qualifié.
- Attention aux bords rugueux ou coupants lorsque vous accédez à l'intérieur du système hôte.
- N'installez ou ne retirez jamais cette carte alors que le système hôte est sous tension. Retirez toujours le câble d'alimentation du système hôte avant d'accéder à cette carte.
- En cas de doute concernant l'installation de cette carte, veuillez vous adresser à un personnel qualifié.

**FR**

## **D**é**baller**

Votre emballage Duende doit contenir ce qui suit:

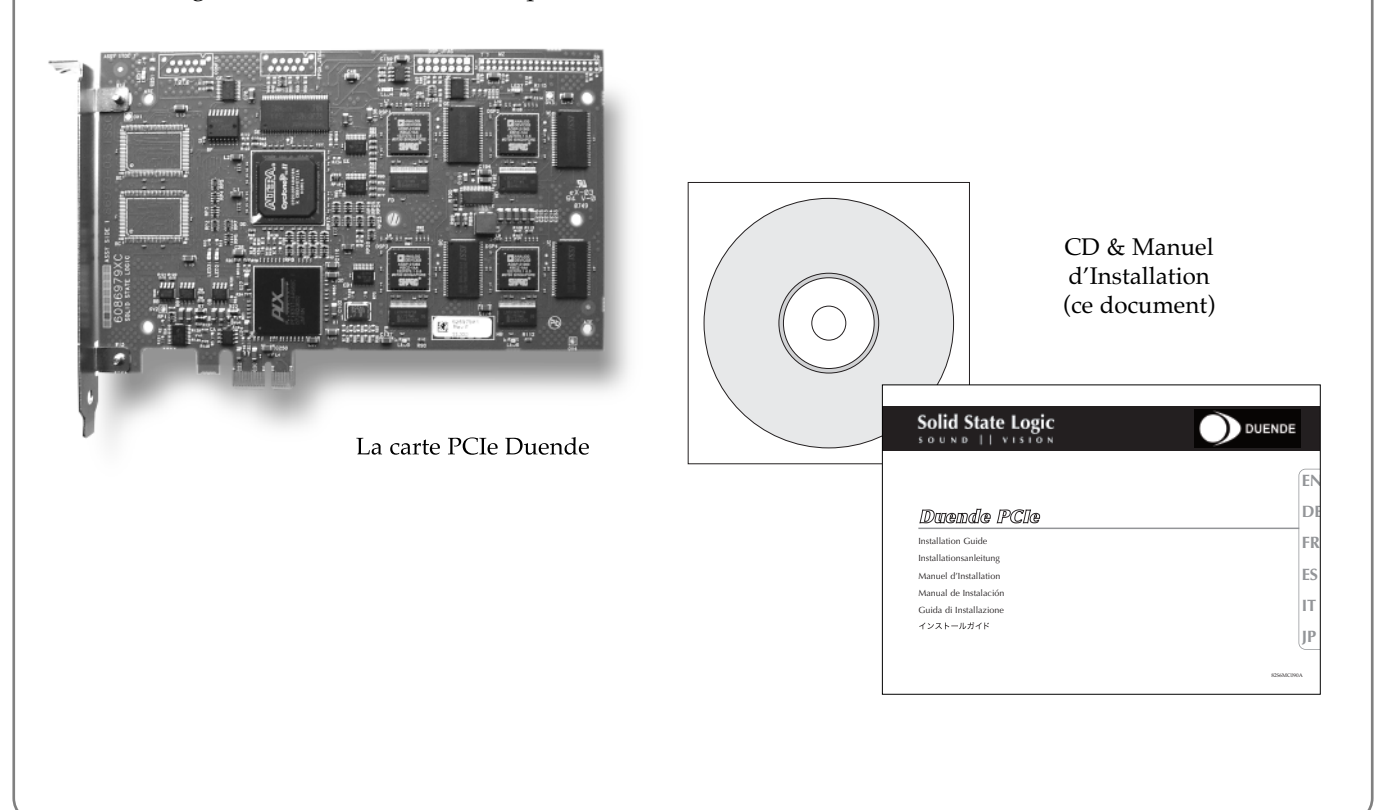

### **Installation Hardware (Mac)**

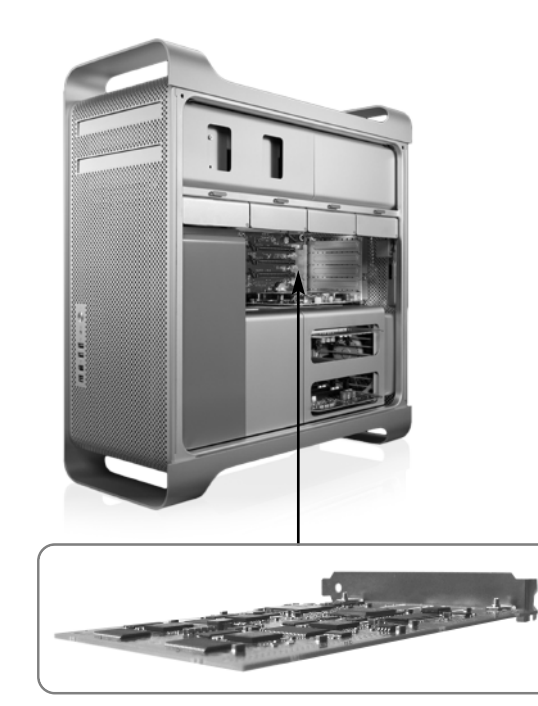

- 1. Éteignez l'ordinateur et retirez le cordon d'alimentation
- 2. Retirez le(s) panneau(x) amovible(s) du boîtier permettant d'accéder aux connecteurs PCIe
- 3. Localisez un connecteur PCIe disponible et assurez-vous que la plaque d'obturation correspondante sur le panneau arrière est retirée
- 4. Insérez votre carte PCIe Duende dans le connecteur PCIe et fixez sa plaque arrière au boîtier de l'ordinateur.
- 5. Réinstallez le(s) panneau(x) amovible(s) et reconnectez le cordon d'alimentation
- 6. Allumez l'ordinateur

**FR**

## **Installation Hardware (PC)**

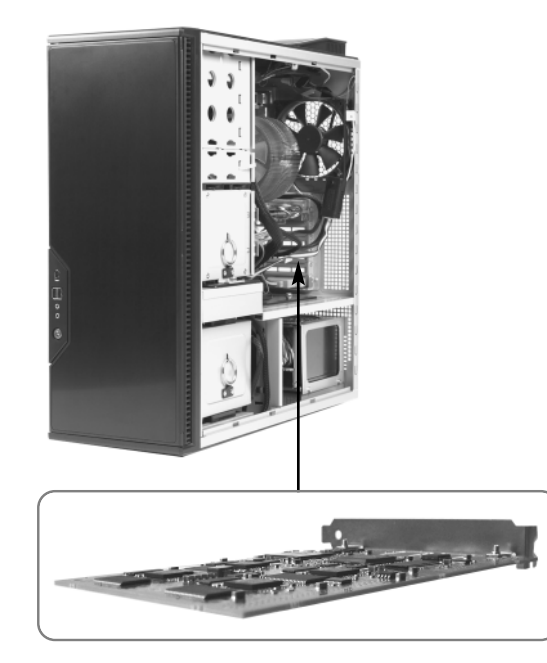

- 1. Éteignez l'ordinateur et retirez le cordon d'alimentation
- 2. Retirez le(s) panneau(x) amovible(s) du boîtier permettant d'accéder aux connecteurs PCIe
- 3. Localisez un connecteur PCIe disponible et assurez-vous que la plaque d'obturation correspondante sur le panneau arrière est retirée
- 4. Insérez votre carte PCIe Duende dans le connecteur PCIe et fixez sa plaque arrière au boîtier de l'ordinateur
- 5. Réinstallez le(s) panneau(x) amovible(s) et reconnectez le cordon d'alimentation
- 6. Allumez l'ordinateur

## **Installation du logiciel**

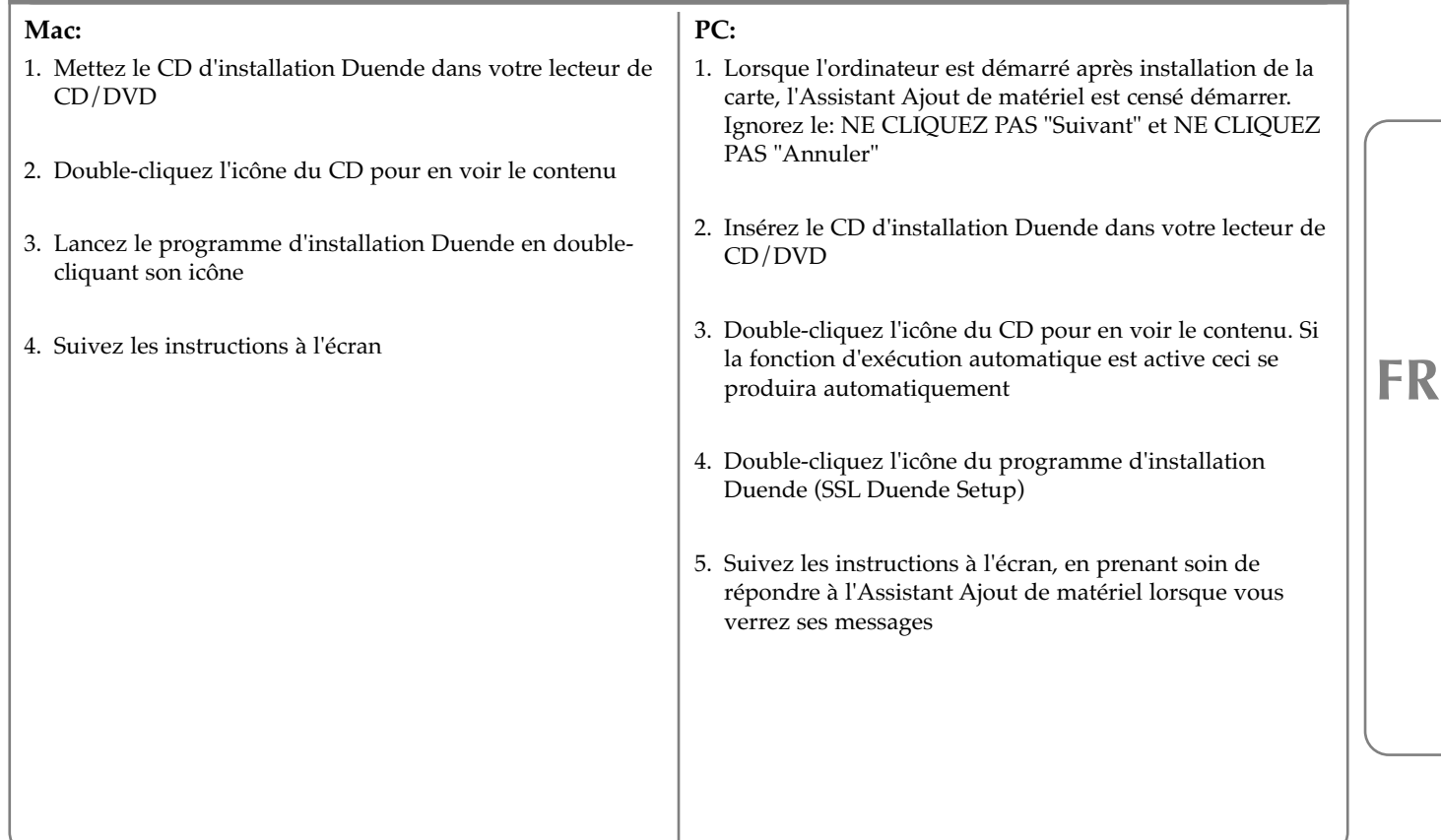

#### **Informations pour la collecte/l'élimination de DEEE dans l'Union Européenne:**

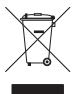

Ce symbole qui se trouve sur le produit indique qu'il ne doit pas être jeté avec les ordures normales. Il est de la responsabilité de l'utilisateur de disposer de leurs déchets électroniques auprès d'un point de collecte désigné pour le recyclage de DEEE (Déchets d'équipements électriques et électroniques). La collecte séparée et le recyclage des DEEE vont aider à conserver des ressources naturelles et assurer que le recyclage se fait en respectant la santé humaine et l'environnement. Pour savoir plus sur les points de collecte, veuillez contacter votre administration communale, votre service des ordures ou votre détaillant.

#### **Déclaration de conformité**

Cet appareil est entièrement conforme aux prescriptions de protection des directives du Conseil CEE sur la compatibilité électromagnétique et la basse tension

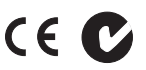

#### **Garantie**

Conformément aux Modalités et Conditions de Solid State Logic dans le cadre de la loi européenne concernant les consommateurs, l'acheteur bénéficie des pleins droits de la garantie légale pendant deux ans à compter de la date de livraison du produit. La garantie est valable uniquement dans les Etats Membres de l'Union Européenne (UE) qui ont incorporé dans leur législation nationale la loi applicable dans l'UE. La législation nationale applicable à la vente des biens de consommation n'est pas remise en cause par cette garantie. Les réclamations sous garantie ne seront acceptées que si le produit acheté a été utilisé uniquement pour remplir la fonction pour laquelle il a été conçu. Tout produit ayant été utilisé pour remplir une fonction non conforme à sa destination première perdra le bénéfice de la garantie. Pour tous renseignements ou réclamations sous garantie, veuillez vous adresser à nous si l'achat a été effectué directement auprès de nous, ou dans le cas contraire au revendeur auquel vous avez acheté le produit, sous une période de deux mois à partir de la date à laquelle vous avez détecté son défaut de conformité avec les termes de la garantie. **Veuillez fournir votre preuve d'achat originale lors du dépôt de votre réclamation.**

#### **Réparations Hors-Garantie**

En cas de problème se produisant après l'expiration de la période de garantie, l'unité doit être retournée à Solid State Logic, soit directement, soit par l'intermédiaire de votre revendeur. Le temps de réparation vous sera facturé (au tarif en vigueur de Solid State Logic), ainsi que le coût des pièces et celui du transport. Veuillez noter qu'aucune unité ne peut être acceptée pour réparation sans accord préalable (voir ci-dessous).

#### **Retours**

- Aucune unité ne sera acceptée pour réparation par Solid State Logic sans être accompagnée d'un numéro RMA (Retour de Matériel Autorisé) valide, qui peut être obtenu auprès de Solid State Logic avant expédition.
- Toutes les unités doivent être envoyées à Solid State Logic dans un emballage rigide approprié. Solid State Logic ne peut être tenu pour responsable d'aucun dommage consécutif au transport d'unités dans tout autre emballage. Dans un tel cas Solid State Logic retournera l'unité dans un emballage approprié, qui vous sera facturé.
- N'incluez pas dans votre envoi le cordon secteur, le manuel ou autres accessoires. Solid State Logic ne peut pas garantir qu'ils vous seraient retournés.

## **Spécifications**

### **Mesures \***

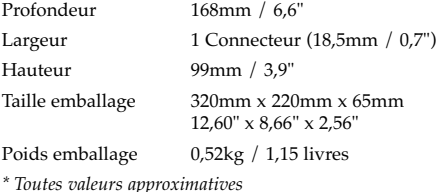

### **Environnement**

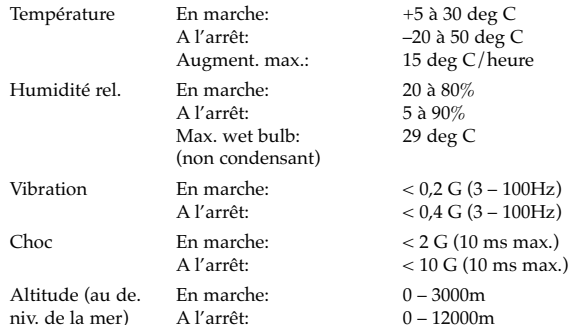

### **Performances**

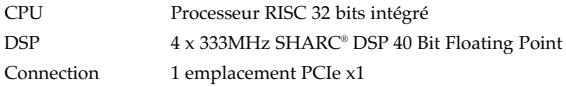

### **Système Requis**

#### **Mac**

- PowerPC G4/G5 ou Intel
- OS X 'Tiger' Version 10.4.11 ou plus
- OS X 'Leopard' Version 10.5.1 ou plus

#### **PC**

- Pentium IV ou équivalent, 1GHz ou plus
- Windows XP SP2 ou plus
- Windows Vista
- 512MO Mém. vive
- 1 emplacement PCIe libre
- 80MO d'espace disque dur libre
- Écran couleur VGA (1024 x 786 Pixel ou plus)
- Une application approuvée et compatible AU, RTAS ou VST
- Connection Internet (pour l'enregistrement du produit et les mises à jour du système d'exploitation)

**FR**

## **Instrucciones de seguridad e instalación**

Esta sección incluye definiciones, advertencias e informaciones practicas para garantizar un ambiente de trabajo seguro. Es importante leer estas instrucciones antes de instalar y operar esta unidad. Por favor guarden estas instrucciones.

#### **Seguridad General**

- Lean las instrucciones.
- Guarden las instrucciones.
- Sigan las advertencias.
- Sigan todas las instrucciones.
- No utilicen el aparato cerca del agua.
- No exponga el aparato a la lluvia o a la humedad.
- No bloquee las aberturas de la ventilación. Instalar según las instrucciones del constructor.
- No instalarlo cerca de una fuente de calor como radiadores, estufas u otros aparatos (incluyendo amplificadores) que producen calor.
- Usted no necesita hacerle ajustes en el interior ni existen piezas que requieran un servicio de parte del usuario en este aparato.
- Los ajustes o cambios que usted haga a este aparato podría afectar su rendimiento y la seguridad y/o alterar la conformidad a los estándares internacionales.

#### **Precaución**

• Para reducir el riesgo de descarga eléctrica, no realice revisiones excepto las incluidas en las instrucciones de instalación a no ser que se encuentre cualificado para llevar a cabo las mismas, o bien consulte todas las revisiones con personal de servicio cualificado.

#### **Notas de Instalación**

- Al instalar el aparato, coloque el sistema huésped en el que va a ser instalado sobre una superficie plana.
- Para evitar el daño que pudiera producir la electricidad estática al instalar el aparato, bien en el sistema huésped en el que se va a instalar o en el mismo aparato, asegúrese de tomar siempre las precauciones antiestáticas necesarias. Utilice siempre una muñequera antiestática. Ante la duda, consulte con personal cualificado.
- Tenga cuidado con bordes desiguales o cortantes cuando acceda al interior del sistema donde se va a instalar el aparato.
- Nunca instale o extraiga este aparato mientras el sistema huésped esté encendido. Desenchufe siempre el cable de conexión conectado al sistema antes de acceder al aparato.
- Si tiene alguna duda acerca de la instalación, por favor consulte con personal cualificado.

## **ES**

## **Desembalar**

Su embalaje Duende debe contener lo que sigue:

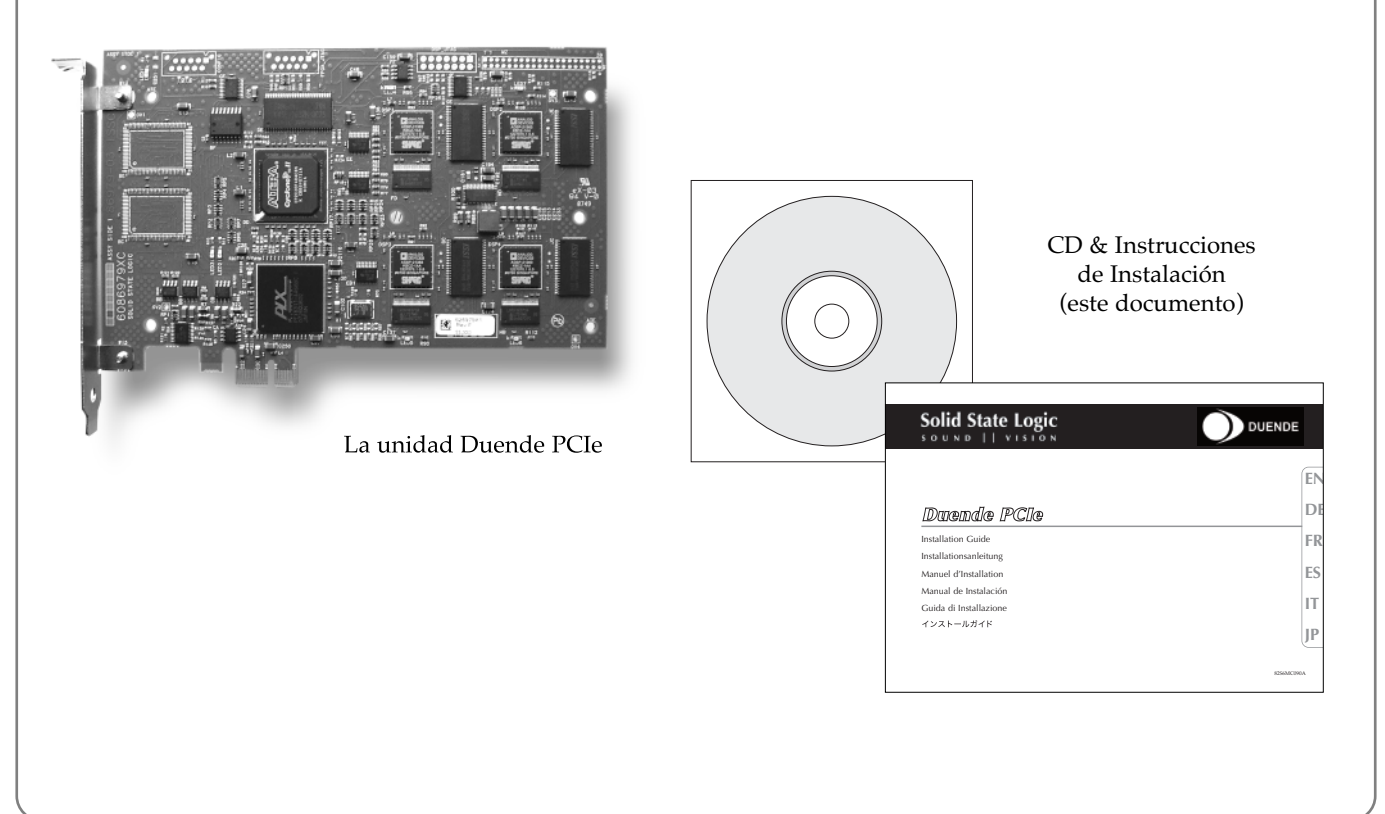

## **Instalación del Hardware (Mac)**

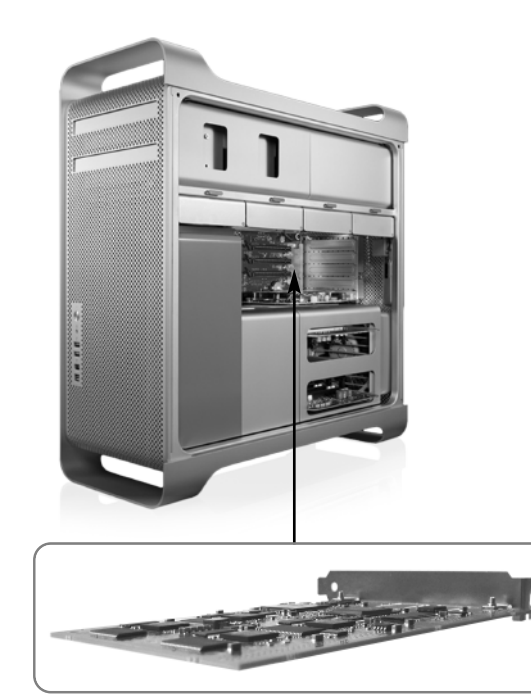

- 1. Apague el ordenador y desenchufe el cable de conexión
- 2. Quite la(s) cubierta(s) para tener acceso a los slots (ranuras) de PCIe (Conectores de Componentes Periféricos)
- 3. Localice un slot de PCI que esté disponible y asegúrese de haber extraído la chapa del panel posterior
- 4. Enchufe la tarjeta Duende PCIe en la ranura de PCIe y sujete firmemente la montura del soporte a la caja del ordenador
- 5. Vuelva a colocar la(s) cubierta(s) del ordenador y conecte de nuevo el cable
- 6. Encienda el ordenador

## **Instalación del Hardware (PC)**

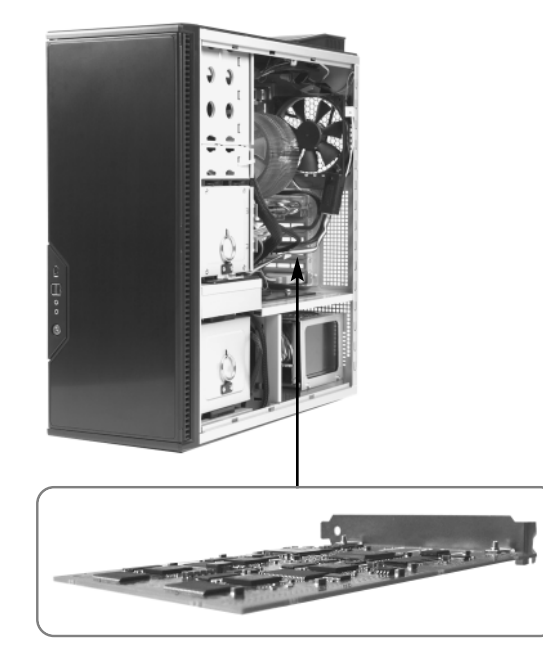

- 1. Apague el ordenador y desenchufe el cable de conexión
- 2. Quite la(s) cubierta(s) para tener acceso a los slots (ranuras) de PCIe (Conectores de Componentes Periféricos)
- 3. Localice un slot de PCI que esté disponible y asegúrese de haber extraído la chapa del panel posterior
- 4. Enchufe la tarjeta Duende PCIe en la ranura de PCIe y sujete firmemente la montura del soporte a la caja del ordenador
- 5. Vuelva a colocar la(s) cubierta(s) del ordenador y conecte de nuevo el cable
- 6. Encienda el ordenador

### **Instalación del software**

### **Mac:**

- 1. Inserte el CD de instalación de Duende en la unidad CD/DVD
- 2. Haga doble clic en el icono de CD para ver el contenido del CD
- 3. Comience la instalación de Duende haciendo doble clic en el icono "Instalar Duende"
- 4. Siga las instrucciones que aparecen en pantalla

### **PC:**

- 1. Cuando se encienda el ordenador después de insertar la tarjeta, aparecerán las "Instrucciones de cómo añadir nuevo hardware". Ignore estas instrucciones; NO presione "Siguiente" ni "Cancelar"
- 2. Inserte el CD de instalación de Duende en la unidad CD/DVD
- 3. Haga doble clic en el icono de CD para ver el contenido del CD. Si está en modo "Autorun" esto sucederá de modo automático
- 4. Haga doble clic en el icono de configuración de SSL Duende
- 5. Siga las instrucciones que aparecen en pantalla, y preste atención a las "Instrucciones para añadir hardware" cuando estas aparezcan

#### **Informaciones para la recolección/eliminación de DEEE en la Unión Europea**

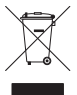

Este símbolo que se encuentra sobre el producto indica que no debe ser tirado a la basura normal. Es la responsabilidad del usuario de poner su desechos en un lugar designado para la recuperación y transformación de DEEE (Desechos de equipos eléctricos y electrónicos). La recolección separada y la recuperación de los DEEE va a ayudar a conservar los recursos naturales y asegurar que la recuperación se hace respectando la salud humana y el medio ambiente. Para saber mas sobre los lugares de recolección de DEEE diríjase a la administración de su comuna, servicio de basuras o a su comercio.

CE CZ

#### **Conformidad de estándares**

Este aparato cumple totalmente con los requisitos actuales de la protección de las directivas del consejo CEE relativas a la baja tensión y la compatibilidad electromagnética.

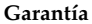

De conformidad con los términos y condiciones de Solid State Logic en el marco establecido la ley de consumidores europea, el comprador goza de una garantía de dos años desde la fecha de envío del producto. Esta garantía es válida sólo en aquellos estados miembros de la Unión Europea (UE) que hayan adoptado y aplicado la ley de la UE dentro de su legislación nacional. La legislación nacional aplicable que regula la venta de bienes de consumo no se verá afectada por esta garantía. Sólo se aceptarán reclamaciones dentro del periodo de garantía si el producto ha sido empleado para su propósito original. Cualquier producto que se emplee para un propósito que no es el suyo propio no tendrá derecho a la cobertura que proporciona la garantía. Por favor envíenos sus preguntas o reclamaciones en relación a la garantía directamente si adquirió el producto de Solid State Logic, o bien al proveedor, dentro de un periodo de dos meses desde la fecha en que se dio cuenta de que el producto no cumplía los términos de la garantía. Por favor incluya la prueba de compra original cuando realice la reclamación.

#### **Reparaciones fuera de garantía**

En caso de avería una vez que el periodo de garantía haya expirado, la unidad se podrá enviar a Solid State Logic bien directamente o a través del proveedor local. Se le cobrará por el tiempo empleado en reparar la avería (según las tarifas de reparación vigentes de Solid State Logic) más el coste de las piezas de repuesto y el envío. No se aceptará ninguna unidad para su reparación sin un acuerdo por adelantado (véase el párrafo siguiente).

#### **Todas las devoluciones**

- Solid State Logic no aceptará ninguna unidad para su reparación a menos que vaya acompañada de un número de autorización de devolución de material (RMA en sus siglas inglesas), que puede obtener de Solid State Logic antes del envío.
- Todas las unidades deberán enviarse a Solid State Logic dentro de un embalaje rígido apropiado. Solid State Logic no se hará responsable de daños a las unidades enviadas en otro tipo de embalaje. En dicho caso Solid State Logic devolverá la unidad en una caja apropiada que deberá ser abonada por el comprador.
- No incluya el cable de corriente, manual ni ningún otro elemento suelto similar Solid State Logic no puede garantizar que le sean devueltos.

## **Datos Técnicos**

### **Medidas \***

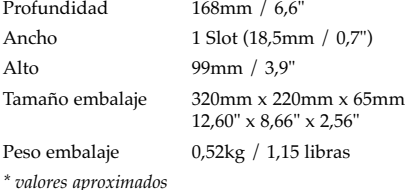

### **Medio Ambiente**

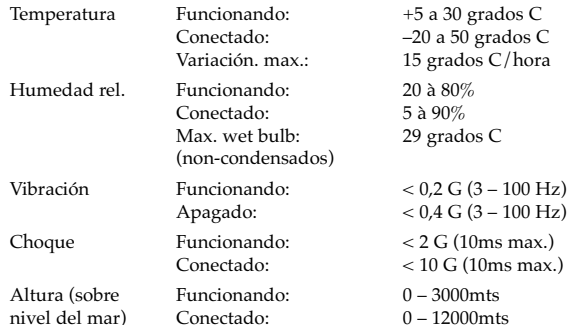

### **Rendimiento**

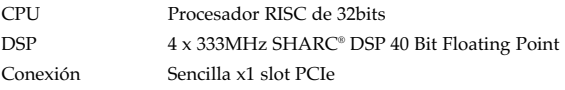

### **Requisitos del Sistema**

#### **Mac**

- PowerPC G4/G5 o Intel
- OS X 'Tiger' Versión 10.4.11 o más
- OS X 'Leopard' Versión 10.5.1 o más

#### **PC**

- Pentium IV o equivalente, 1GHz o más
- Windows XP SP2 o más
- Windows Vista
- 512MB de memoria RAM
- 1 PCIe slot adicional
- 80MB de espacio disco duro libre
- Pantalla del color de VGA (1024 x 768 pixeles o más)
- Cualquier uso compatible aprobado del AU, de RTAS o de VST
- Conexión Internet (para registrar el producto y actualizar el software)

## **ES**

### **Installazione e Sicurezza**

Questa sezione contiene tutte le informazioni pratiche, gli avvisi e le indicazioni per assicurarvi un ambiente di lavoro efficiente e sicuro. Si prega di leggere attentamente questa sezione prima di installare o utilizzare l'unità. Attenzione a non perdere queste istruzioni.

#### **Sicurezza: Generale**

- Leggete queste istruzioni.
- Conservate queste istruzioni.
- Fate attenzione a tutti gli avvisi.
- Seguite le istruzioni.
- Non utilizzate il dispositivo vicino all'acqua.
- Non esponete il dispositivo a pioggia o umidità.
- Non ostruite i fori di ventilazione. Installate il dispositivo seguendo le istruzioni riportate.
- Non collocate il dispositivo vicino a fonti di calore come termosifoni, stufe o altri oggetti (compresi amplificatori) che producono calore.
- Non ci sono regolazioni o impostazioni da effettuare su questo apparato.
- Regolazioni o modifiche del dispositivo possono influenzare le prestazioni andando a far sì che gli standard internazionali di sicurezza e/o di conformità possano non essere più soddisfatti.

#### **Attenzione**

• Per ridurre il rischio di una scossa elettrica, non eseguire alcuna operazione oltre a quelle contenute in questo Manuale di Installazione a meno che non sei una persona qualificata a farlo. Fare riferimento a servizi che possono essere eseguiti da personale tecnico qualificato.

#### **Note riguardo all'installazione**

- Quando si installa questo apparato, posizionare il computer su cui deve essere installato su un piano sicuro.
- Mentre si installa questo apparato, per prevenire danni causati da cariche elettrostatiche causate al computer o all'apparato stesso, bisogna sempre prendere le dovute precauzioni antistatiche. Usare sempre il bracciale antistatico. Se si è in dubbio, prego rivolgersi al personale di assistenza tecnica qualificata.
- Quando si accede all'interno del computer, fare attenzione ad angoli spesso spigolosi e taglienti.
- Non istallare o rimuovere questo apparato mentre il computer è acceso. Disconnettere sempre il cavo di alimentazione del computer prima di accedere a questo apparato.
- Se si è in dubbio riguardo l'installazione di questo apparato, prego rivolgersi al personale di assistenza tecnica qualificata.

**IT**

## **La Confezione**

La confezione di 'Duende' contiene le seguenti cose:

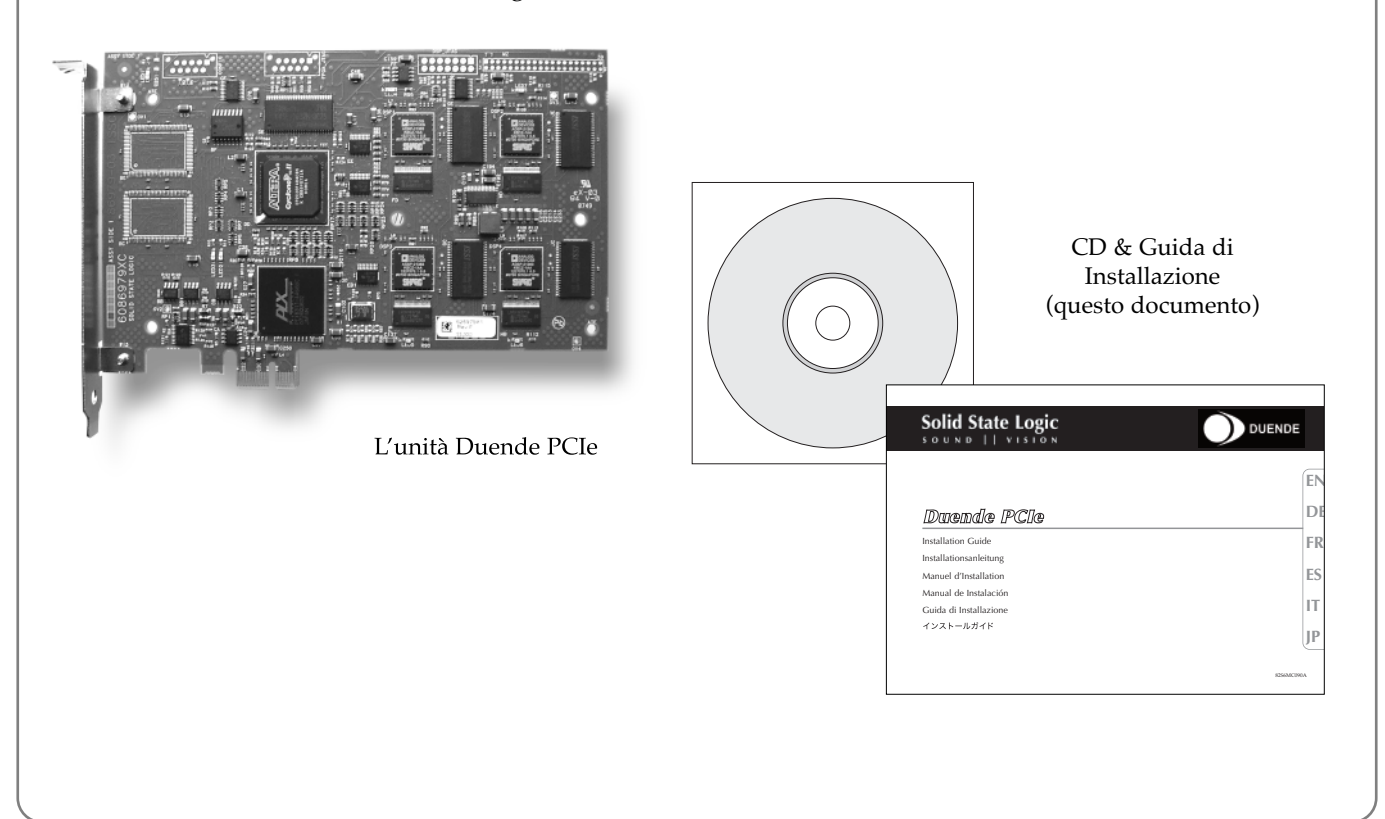

## **Installazione di Hardware (Mac)**

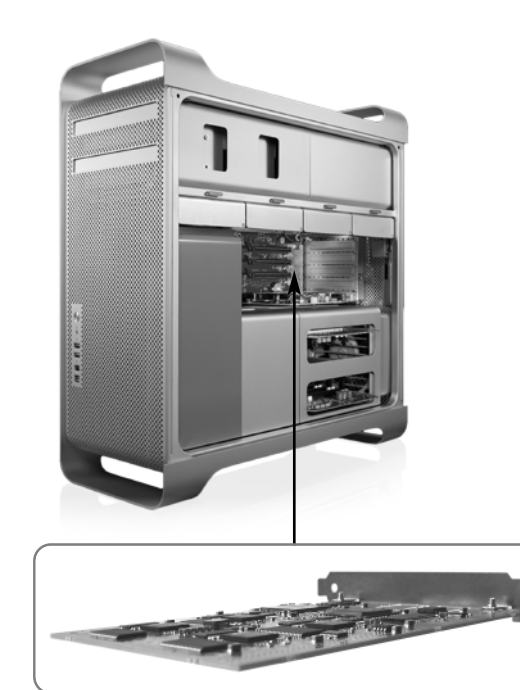

- 1. Spegnere il computer e staccare il cavo di alimentazione
- 2. Togliere i coperchi per avere accesso ai connettori PCIe
- 3. Localizzare un connettore PCIe libero e assicurarsi di rimuovere il pannello cieco
- 4. Inserire la tua scheda Duende PCIe nel connettore PCIe e avvitare la staffa di fissaggio al contenitore del computer
- 5. Rimontare i coperchi del computer e connettere il cavo di alimentazione
- 6. Riaccendere il computer

**IT**

## **Installazione di Hardware (PC)**

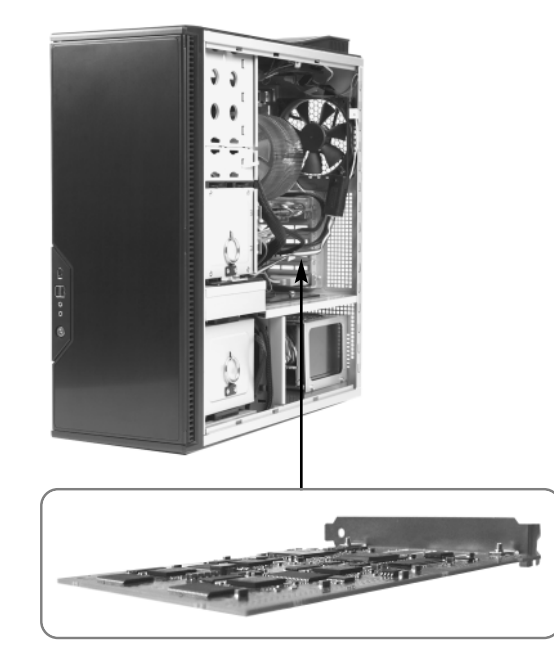

- 1. Spegnere il computer e staccare il cavo di alimentazione
- 2. Togliere i coperchi per avere accesso ai connettori PCIe
- 3. Localizzare un connettore PCIe libero e assicurarsi di rimuovere il pannello cieco
- 4. Inserire la tua scheda Duende PCIe nel connettore PCIe e avvitare la staffa di fissaggio al contenitore del computer
- 5. Rimontare i coperchi del computer e connettere il cavo di alimentazione
- 6. Riaccendere il computer

## **Installazione di Software**

### **Mac:**

- 1. Inserire il CD di installazione del Duende nel tuo driver CD/DVD
- 2. Cliccare due volte sull'icona CD e visionare i contenuti
- 3. Lanciare il programma d'intallazione di Duende cliccando due volte sull'icona 'Duende Installer'
- 4. Seguire le istruzioni che appaiono sullo schermo

### **PC:**

- 1. Quando si accende il computer dopo aver installato la scheda, dovrebbe apparire ' Add New Hardware Wizard'. Ignora questo, NON PREMERE 'Next', e NON PREMERE 'Cancel'
- 2. Inserire il CD di installazione del Duende nel tuo driver CD/DVD
- 3. Cliccare due volte sull'icona CD e visionare i contenuti. Se 'Autorun' è abilitato questo avverrà automaticamente
- 4. Cliccare due volte sull'icona 'SSL Duende Setup'
- 5. Seguire le istruzioni sullo schermo, assicurarsi di attendere fino che non appare il messaggio 'Add Hardware Wizard'

**IT**

#### **Istruzioni riguardanti la direttiva WEEE per gli utenti dell'Unione Europea**

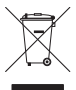

In conformità a quanto sancito dalla Direttiva europea 2002/96/EC, nota anche come WEEE (Waste Electrical and Electronic Equipment), la presenza di questo simbolo sul prodotto o sulla confezione indica che il prodotto non deve in alcun modo essere smaltito nei normali cassonetti di raccolta. Al contrario, è responsabilità dell'utente provvedere al corretto smaltimento del prodotto in appositi punti di raccolta destinati al riciclaggio delle apparecchiature elettriche ed elettroniche inutilizzate. La raccolta differenziata di tali rifiuti consente di ottimizzare il recupero e il riciclaggio di materiali riutilizzabili, riducendo nel contempo i rischi legati alla salute dell'uomo e l'impatto ambientale. Per maggiori informazioni sul corretto smaltimento del prodotto, contattare l'autorità locale o il rivenditore presso cui è stato acquistato il prodotto.

#### **Standard di Conformità**

CE C Questo apparecchio completamente è conforma ai requisiti correnti di protezione delle direttive del Consiglio della Comunità Europea su EMC e su LVD.

#### **Garanzia**

L'acquirente ha diritto, in conformità alle condizioni e termini della Solid State Logic e secondo la legge europea del consumatore, alla garanzia di due anni a partire dalla data della consegna del prodotto. La garanzia è valida soltanto negli stati membri dell' Unione Europea (UE) che hanno adottato nella loro legislazione la legge applicabile all'Unione Europea (UE). La legislazione nazionale applicabile riguardo la vendita di merci di consumo è influente a questa garanzia. I reclami della garanzia saranno accettati soltanto se il prodotto comprato è stato usato per il relativo scopo progettato. Qualunque prodotto comprato ed usato per uno scopo diverso da quello previsto non avrà diritto ad una copertura di garanzia. Per tutte le richieste di informazioni o risarcimento danni prego indirizzare le richieste direttamente a noi se l'acquisto è stato diretto, altrimenti al commerciante da cui avete comprato il prodotto. Questo deve avvenire entro due mesi a partire dalla data in cui avete rilevato la mancanza di conformità con i termini della garanzia. In caso di reclamo si prega di includere il documento **originale della prova d'acquisto.**

#### **Riparazioni fuori garanzia**

Nel caso in cui si riscontra il difetto dopo che periodo di garanzia è scaduto, l'unità dovrebbe essere rinviata alla Solid State Logic direttamente o attraverso il vostro commerciante locale. Vi sarà addebitato il tempo necessario per la riparazione (alle tariffa corrente della Solid State Logic per le riparazione) più il costo delle parti e del trasporto. Prego notare che nessuna unità può essere accettata per la riparazione senza precedenti accordi (vedi sotto).

#### **Tutte le spedizioni**

- Nessuna unità sarà accettata per la riparazione dalla Solid State Logic se non accompagnata da un numero valido di RMA (autorizzazione di materiale di ritorno), ottenuto prima della spedizione dalla Solid State Logic.
- Tutte le unità dovrebbero essere spedite alla Solid State Logic in un imballaggio rigido adatto. Se le unità è spedita in altro tipo di imballaggio la Solid State Logic non può essere giudicata responsabile di qualsiasi eventuale danno provocato. In tale caso la Solid State Logic restituirà l'unità in una scatola adatta, e vi sarà addebitato il relativo costo.
- Non includere nel pacco cavo elettrico, il manuale o altri articoli la Solid State Logic non garantisce la restituzione.

## **Specifiche**

### **Fisiche \***

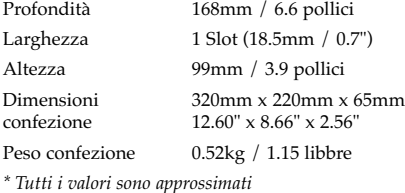

### **Ambientali**

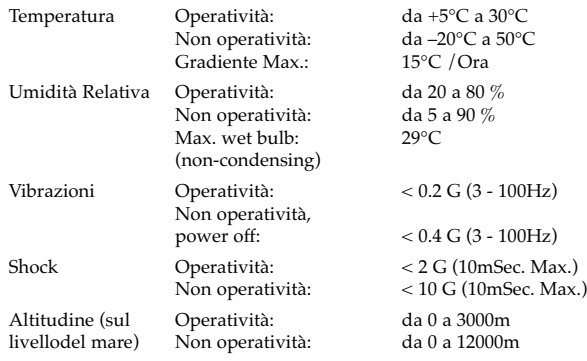

### **Prestazioni**

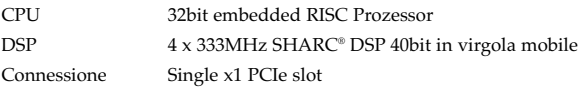

### **Requisiti di Sistema**

#### **Mac**

- PowerPC G4/G5 o Intel
- Mac OS X 'Tiger' Versione 10.4.11 o superiore
- Mac OS X 'Leopard' Versione 10.5.1 o superiore

#### **PC**

- Pentium IV o equivalente, 1GHz o superiore
- Windows XP SP2 o superiore
- Windows Vista
- 512MB RAM
- 1 spare PCIe slot
- 80MB di spazio su Hard Disk
- Schermo di colore di VGA (1024 x 768 pixel o più)
- Un' applicazione host compatibile AU, RTAS o VST
- Connessione a Internet (per la registrazione del prodotto e aggiornamenti software)

**IT**

## 安全にご使用頂くために

このセクションは確実に安全な運用を行うための制限、警告、並びに有用な情報について記載しています。 製品を使用、あるいは設置する前に、このセクションに目を通してください。また、ここにある指示には必ず従ってください。

#### 一般的な安全事項

- 必ず説明書を読んでください。
- 説明書を紛失しないでください。
- すべての警告文に留意してください。
- すべての指示に従ってください。
- 水の近くでこの装置を使用しないでください。
- 降雨に晒される場所や、湿気のある場所にこの装置を置かないでください。
- 掃除する際には乾いた布以外は使用しないでください。
- 装置の通風孔を塞がないでください。設置方法はメーカーの指示に従ってください。
- 熱を発生させるラジエーターや温熱器具、ストーブ、その他の熱源を含む機器など発 熱体の近くには設置しないでください。
- この装置の内部にはユーザーが自分で調整可能な個所や、修理できる箇所はありませ ん。この装置のカバーは取り外さないでください。取り外した場合は保証の対象外と なります。
- 電源が何らかの原因で破損したり、装置に液体をこぼしたり、装置が降雨や湿気に晒 されたり、装置を落下させたりして正常に動作しない場合は、適切な整備点検を実施 できる機関に問い合わせてください。
- この装置に調整もしくは変更を行った場合、国際規格や安全基準を満たさなくなるこ とがあります。

#### 設置時の注意

- Duende PCIe カードを設置する際は、水平面の安全な場所にコンピュータを置いて 装着してください。
- Duende PCIe カードを装着する際は、静電気に十分ご注意ください。静電気防止リス トバンド等使用しアースをとって作業を行ってください。
- Duende PCIe カードを装着する際は、コンピュータ内部や鋭利なシャーシ部分等で ケガをしないようにご注意ください。
- Duende PCIe カードを装着または取り外しする際は、電源を必ずオフにした状態で 行ってください。雷源がオンの状態では絶対に行わないでください。

**FRESITJP**

## 内容物について

Duende PCIeパッケージには以下の内容が含まれています:

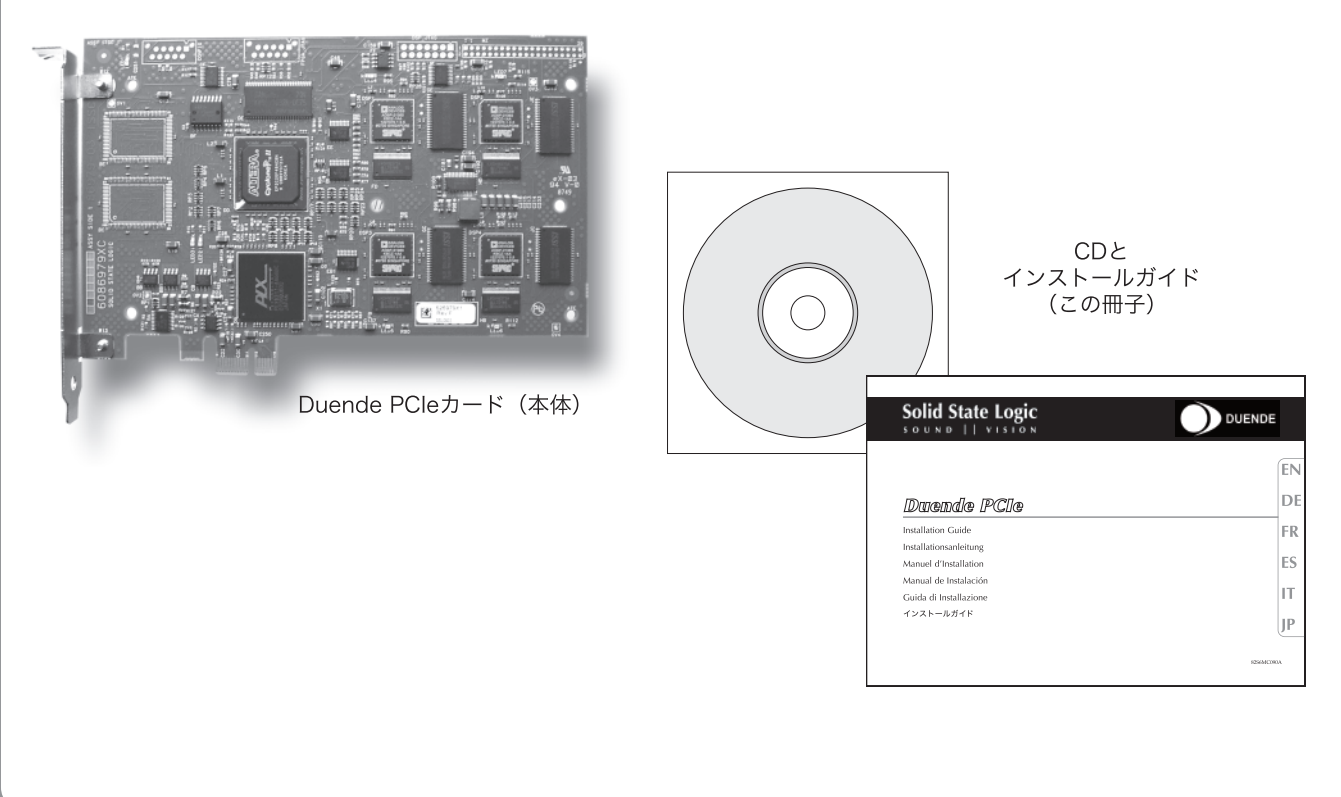

## ハードウェアのインストール (Mac)

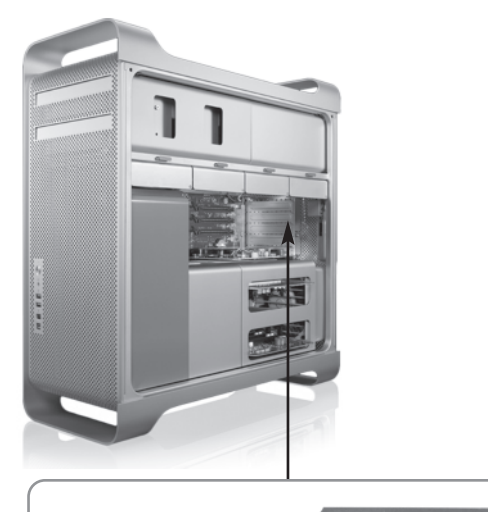

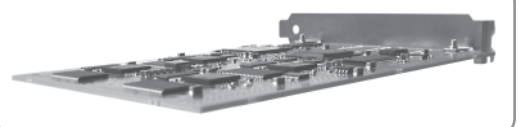

- 1. コンピュータの電源を OFF にし、コンピュータの電源ケーブルを抜き ます。
- 2. コンピュータのカバーを取り外し、PCIe ソケットをご確認します。

3. 空いている PCIe ソケットの背面のブランクパネルを取り外します。

4. Duende PCIe カードをその PCIe スロットに装着し、コンピュータ ケースのブラケットに固定します。

5. コンピュータのカバーを元に戻し、電源ケーブルを再び差し込みます。

6. コンピュータの電源を入れます。

**JP**

## ハードウェアのインストール (Windows)

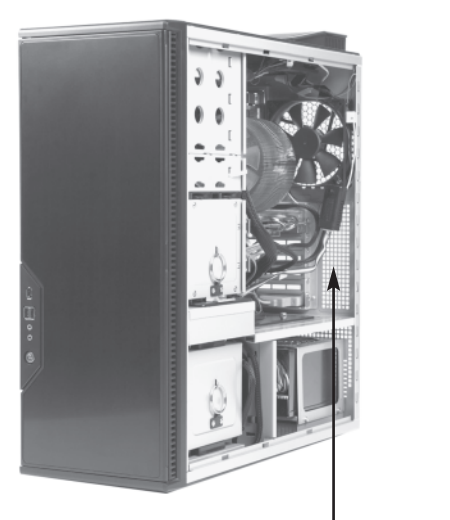

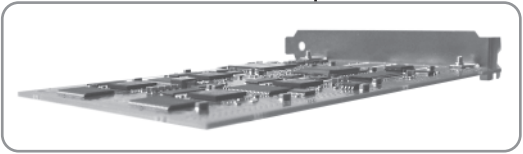

1. コンピュータの電源を OFF にし、コンピュータの雷源ケーブルを抜き ます。

2. コンピュータのカバーを取り外し、PCIe ソケットをご確認します。

3. 空いている PCIe ソケットの背面のブランクパネルを取り外します。

4. Duende PCIe カードをその PCIe スロットに装着し、コンピュータ ケースのブラケットに固定します。

5. コンピュータのカバーを元に戻し、電源ケーブルを再び差し込みます。

6. コンピュータの電源を入れます。

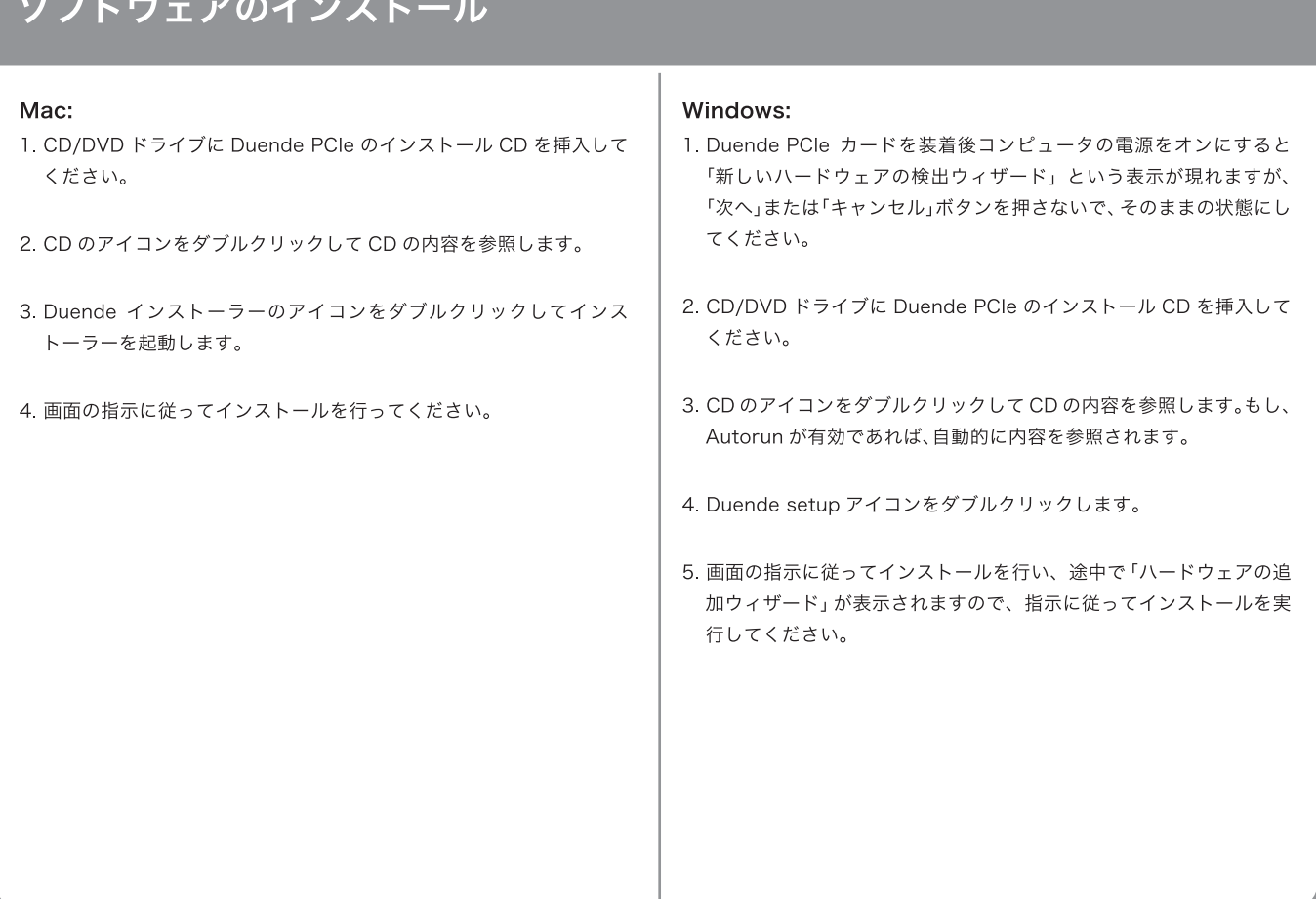

**JP**

#### 製品保証について

本製品の保証期間は購入日から 12ヶ月とします。ただし通常使用の範用を超えた環境でご使用された場合や、お客様の過失による破損等については製品保証の対象外とさせて頂く ことがあります。

詳細は製品に付属の保証書をご覧ください。また、製品の購入期間を証明するため、ご購入時のレシート / 領収書、納品書などの日付の分かる書類を必ず一緒に保管しておいてくださ い。これらの書類が確認できない場合、製品保証を受けられないことがあります。

#### 修理の受付について

製品が故障したと思われる場合は、まず購入した地域のサポート宛に所定の様式でご連絡ください。ご連絡がないまま製品を送付されると修理の受付ができないことがあります。 ご連絡に基いて製品の送付先をご案内しますので、できる限り製品購入時の梱包材を使用し、運送時に損傷が起きないよう最大限に留意した状態でお送りください。付属品の送付に ついてはご案内時の指示に従ってください。

修理期間、および費用については故障の状態によって異なります。また、修理預かり時の代替機のお貸し出しは致しませんのでご了承ください。

#### 以下の場合には修理をお断りさせて頂くことがあります:

- ・製品に何らかの改造されている場合
- ・個人間売買等で入手されていて、以前の所有者の方の使用状況が特定できない場合
- ・国内正規代理店を経由していない製品を購入された場合

## 製品仕様

#### 寸法 ※

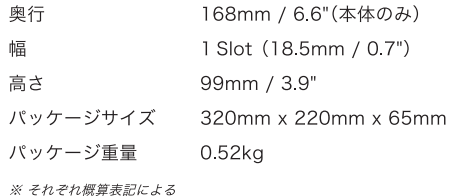

#### 使用環境

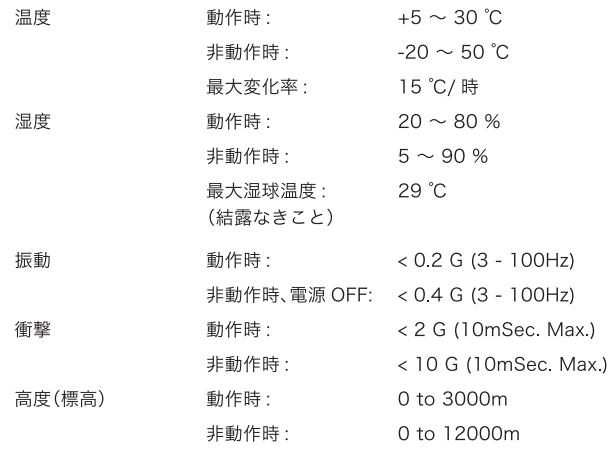

### 処理性能

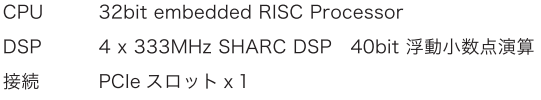

### 動作環境

#### Mac

· PowerPC G4/G5 もしくは Intel プロセッサー

· Mac OS X 10 4 11 以降(Tiger)または Mac OS X 10.5.1 以降(Leopard)

#### Windows

· Intel Pentium4 以上、もしくは同等以上の性能の AMD 製 CPU

・Windows XP SP2 以降または Windows Vista

- $.512MB$   $\mu$   $+$   $\sigma$  RAM
- · PCIe 空きスロット ×1
- ・80MB の HDD 空き容量
- · XGA(1024x768)以上の解像度のカラーディスプレイ
- · AU、VST、RTAS 対応のホストアプリケーション
- ・インターネット接続環境(製品登録やソフトウェア・アップグレード時)

## **Solid State Logic** SOUND II VISION

Visit SSL at: [www.solid-state-logic.com](http://www.solid-state-logic.com)

© Solid State Logic All Rights reserved under International and Pan-American Copyright Conventions

Duende, Duende Classic, Duende Mini & Duende PCIe are trademarks of Solid State Logic

All other product names and trademarks are the property of their respective owners and are hereby acknowledged

No part of this publication may be reproduced in any form or by any means, whether mechanical or electronic, without the written permission of Solid State Logic, Oxford, OX5 1RU, England

As research and development is a continual process, Solid State Logic reserves the right to change the features and specifications described herein without notice or obligation.

Solid State Logic cannot be held responsible for any loss or damage arising directly or indirectly from any error or omission in this manual.

E&OE

Free Manuals Download Website [http://myh66.com](http://myh66.com/) [http://usermanuals.us](http://usermanuals.us/) [http://www.somanuals.com](http://www.somanuals.com/) [http://www.4manuals.cc](http://www.4manuals.cc/) [http://www.manual-lib.com](http://www.manual-lib.com/) [http://www.404manual.com](http://www.404manual.com/) [http://www.luxmanual.com](http://www.luxmanual.com/) [http://aubethermostatmanual.com](http://aubethermostatmanual.com/) Golf course search by state [http://golfingnear.com](http://www.golfingnear.com/)

Email search by domain

[http://emailbydomain.com](http://emailbydomain.com/) Auto manuals search

[http://auto.somanuals.com](http://auto.somanuals.com/) TV manuals search

[http://tv.somanuals.com](http://tv.somanuals.com/)